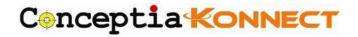

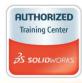

# **SOLIDWORKS TRAINING COURES SUMMARY**

Exclusive from Conceptia Konnect, SOLIDWORKS Basic course has been developed to deliver the power and potential of Design Engineer through a structured programme built upon the industry best practice. Let us support you to achieve the ultimate in design efficiency, productivity and innovation in the quickest time possible. This programme will teach you how to use SOLIDWORKS mechanical design software to build parametric models of Parts, Assemblies, and how to make drawings of those parts and assemblies.

#### **SOLIDWORKS Basics and the User Interface**

- Design Intent
- > File References
- Object linking & Embedding (OLE)
- Opening Files
- Using the Command Manager
- Adding and Removing Command Manager Tabs
- Feature Manager Design Tree
- Property Manager
- Full Path Name
- Selection Breadcrumbs
- Task Pane
- Mouse Buttons
- Keyboard Shortcuts
- Options

# Introduction to Sketching

- > 2D Sketching
- What are We Going to Sketch
- Sketching
- Default Planes
- Sketch Entities
- Sketch Geometry
- The Mechanics of Sketching (2D Animation)
- Status of a Sketch
- Design Intent
- What Controls Design Intent?
- Sketch Relations
- Automatic Sketch Relations
- Added Sketch Relations
- Examples of Sketch Relations
- Selecting Multiple Objects

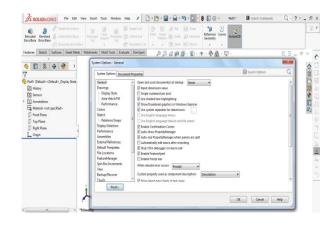

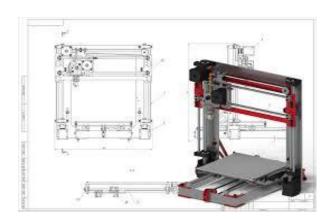

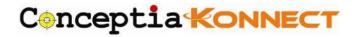

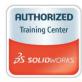

### **Basic Part Modelling**

- Basic Modelling
- Feature
- Plane
- Extrusion/Cut
- Design Intent
- Choosing the Best Profile
- Choosing the Sketch Plane
- Planes
- Placement of the Model
- Extrude Options
- Using the Hole Wizard
- Creating a Standard Hole
- Selecting Multiple Objects
- Settings Used in the Template
- Dimensioning
- Driving Dimensions
- Driven Dimensions

#### **Patterns**

- Why Use Patterns?
- Pattern Options
- Linear Pattern
- Circular Patterns
- Curve driven Patterns
- Table Driven Patterns
- Sketch Driven Patterns
- > Fill Patterns
- Variable Patterns

### **Configurations**

- Configurations & Terminology
- Using Configurations
- Accessing the Configuration Manager
- Adding New Configurations
- Defining the Configuration
- Changing Configurations
- Renaming and Copying Configurations
- Managing Configuration Data
- Other Methods to Create Configurations
- Modify Configurations
- Design Tables
- Modelling Strategies for Configurations

# **Global Variables and Equations**

- Using Global Variables and Equations
- Renaming Features and Dimensions
- Dimension Name Format
- > Design Rules Using Global Variables and Equations
- Wall Thickness
- Draft Angle
- Rib thickness & Fillets

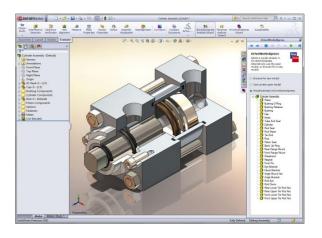

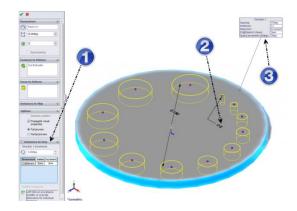

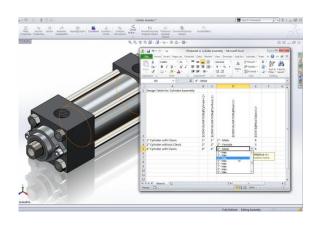

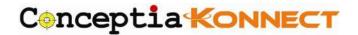

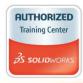

# **Bottom-Up Assembly Modeling**

- Bottom-Up Assembly
- Creating a New Assembly
- Position of the First Component
- FeatureManager Design Tree and Symbols
- Degrees of Freedom
- Components & Component Name
- Moving and Rotating Components
- Mating Components
- Mate Types and Alignment
- Rotating Inserted Components
- Dynamic Assembly Motion
- Displaying Part Configurations in an Assembly
- Using Part Configurations in Assemblies
- Sub-assemblies
- Smart Mates
- > Inserting Sub-assemblies
- Mating Sub-assemblies
- Pack and Go

### **Using Drawings**

- More About Making Drawings
- Section View
- View Alignment
- Model Views
- Broken View
- Detail Views
- Adding Drawing Sheets
- Annotations
- Copying Views
- Datum Feature Symbols
- Surface Finish Symbols
- Dimension Properties
- Centre lines
- Geometric Tolerance Symbols
- Dimension

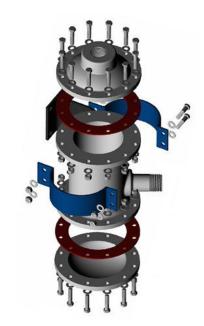

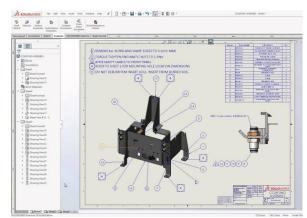

NOTE: For More Details please contact vinay@ckonnect.in, 9886755854, 8881144856

Thanks & Regards,

VINAY. S

Manager

**Conceptia Konnect**